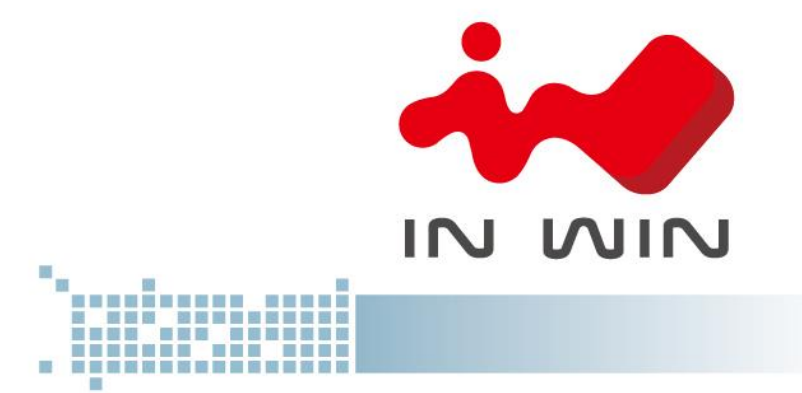

# **IW-RS208-04 User's Manual**

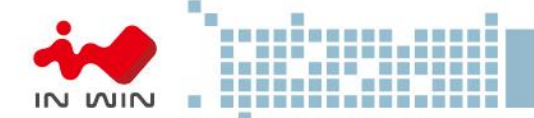

## **Table of Contents**

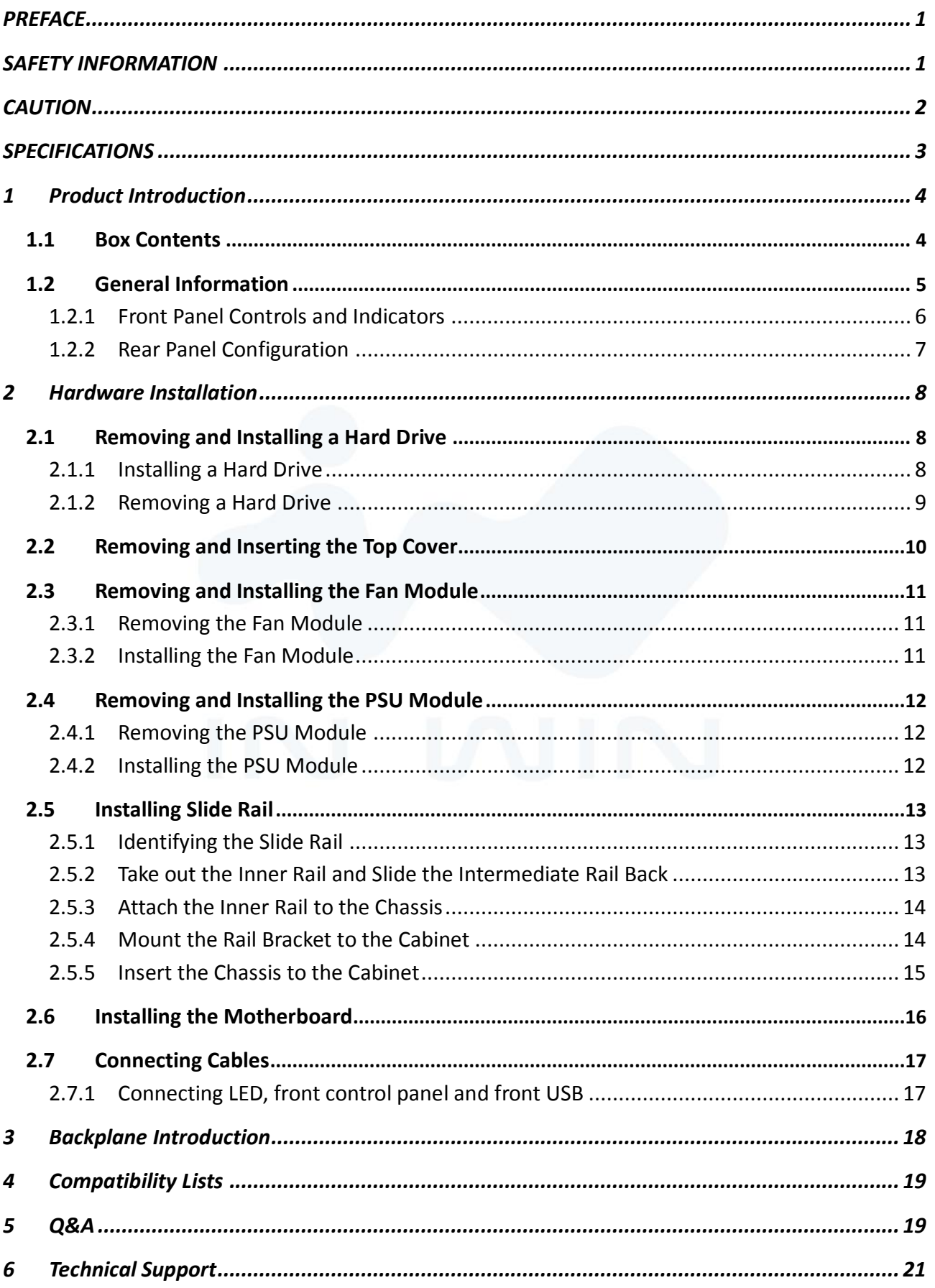

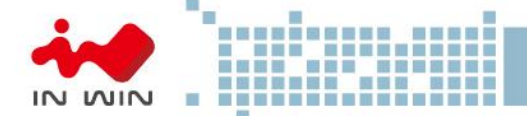

#### <span id="page-2-0"></span>**PREFACE**

Thank you for choosing In Win IW-RS208-04. This manual is written for system technicians who are responsible for installation, troubleshooting, managing and repairing this server chassis. This document provides the overview of all the features of the chassis, a list of accessories or other components you may need to finish the installation, troubleshooting methods and instructions on adding and removing components on the In Win IW-RS208-04. For the latest version of this manual, you may visit In Win's server website to download the latest updated version.

#### <span id="page-2-1"></span>**SAFETY INFORMATION**

To ensure a safe and smooth operation of your In Win IW-RS208-04, it is essential that you choose an appropriate location for the system, provide an appropriate operating environment and supply an adequate amount power for all components of the system. As you plan for installation, follow the guidelines below to ensure that the system and its environment are safely and appropriately positioned for efficient operation and service. Your system should be installed and serviced only by a qualified technician.

**Environment selection:** The system is designed to operate in a typical office environment:

- The location should be clean, dry and free of airborne particles.
- It should be a well-ventilated room, and away from sources of heat including direct sunlight and radiators.
- It should be kept away from sources of vibration or physical shock.
- The space should be accommodated with a properly grounded wall outlet, and with sufficient space to access the power supply cords.
- The operating environment temperature should be around 0°C to 40°C (32°F to 104°F).

**Heed safety instructions:** Before working with In Win IPC/Storage server products, we strongly recommend you use this guide as a reference and follow the safety instructions. The instructions in this manual will help you ensure and maintain compliance with existing product certifications and approvals. Follow the described, regulated components mentioned in this manual. Use of non-UL listing products or other regulators may not comply with product regulations in the region(s) in which the product is sold.

**System power on/off:** The power button DOES NOT totally turn off the system AC power. To remove the power of the system, you must unplug the AC power cord from the outlet or the system's power supply units. Make sure the power cord is unplugged before you open the chassis, add or remove any components.

**Hazardous conditions, devices and cables:** Hazardous electrical conditions can be present on/in power supply units and their cables. Disconnect the power cord and any other device attached to the server before opening the case. Failing to follow safety procedures will increase the risk of personal injury or equipment damage.

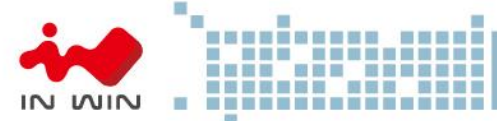

**Electrostatic discharge (ESD) and ESD protection:** In most cases, ESD may damage disk drives, electronic boards and other parts. We recommend that you conduct installation only at an ESD free space. If not possible, perform ESD protection protocol by wearing an anti-static wrist straps attached to the ground on any unpainted metal surface on your server during operation.

**Installing or removing jumpers:** A jumper is a short length conductor used to close, open or bypass part of an electronic circuit. Jumpers on In Win backplanes have a small tab on top that you can pick up with your fingertips. Grip the jumper carefully, and plug the jumper to cover the jumper pins on the backplane. Once you need to remove the jumper, grip the jumper and carefully pull without squeezing.

#### <span id="page-3-0"></span>**CAUTION**

To avoid damage and maintain your safety, please read the following terms listed below:

1. No to populate hard drives and turn on the power before the system is settles down.

Make sure hard drives and other components are properly connected before turning on the system.

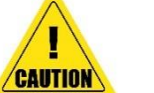

- 2. Tighten or loosen all the screws with a screwdriver.
- 3. Apply the correct screws packed in the accessory box.
- 4. For your safety, please have at least two people lift and place the unit.
- 5. Before mounting the unit to the cabinet, make sure the rail is installed correctly.
- 6. When installing and removing any module or part, please use the handles.

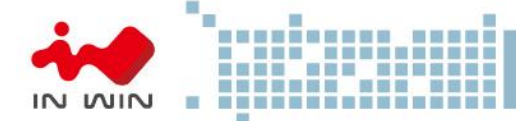

### <span id="page-4-0"></span>**SPECIFICATIONS**

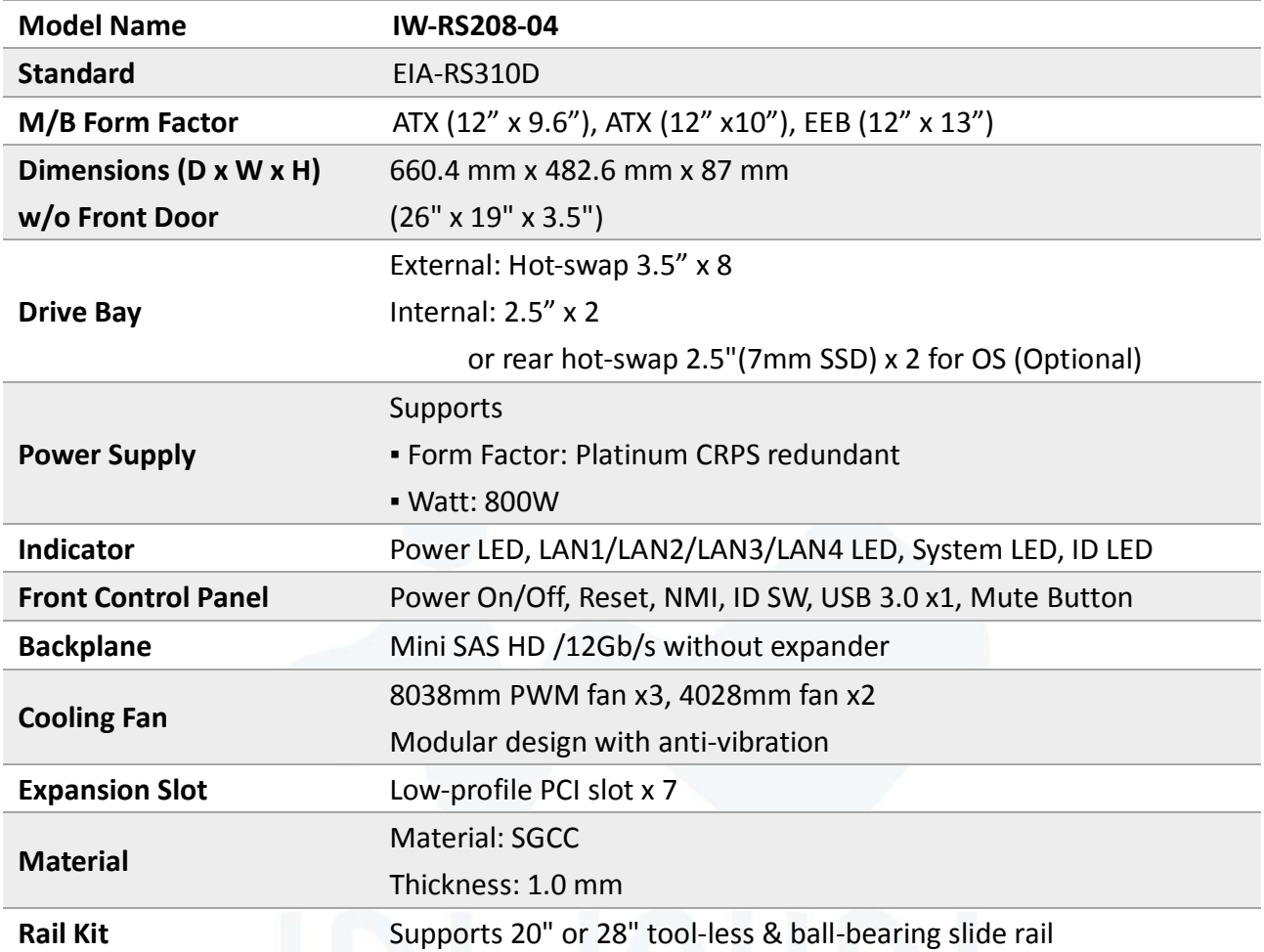

\* The actual product is subject to change without prior notice. In Win Development Inc. reserves the right to make any final modifications.

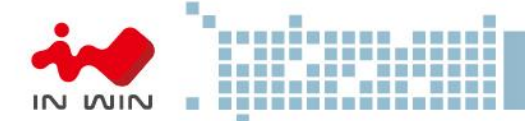

#### <span id="page-5-1"></span><span id="page-5-0"></span>**1 Product Introduction**

1.1 **Box Contents**

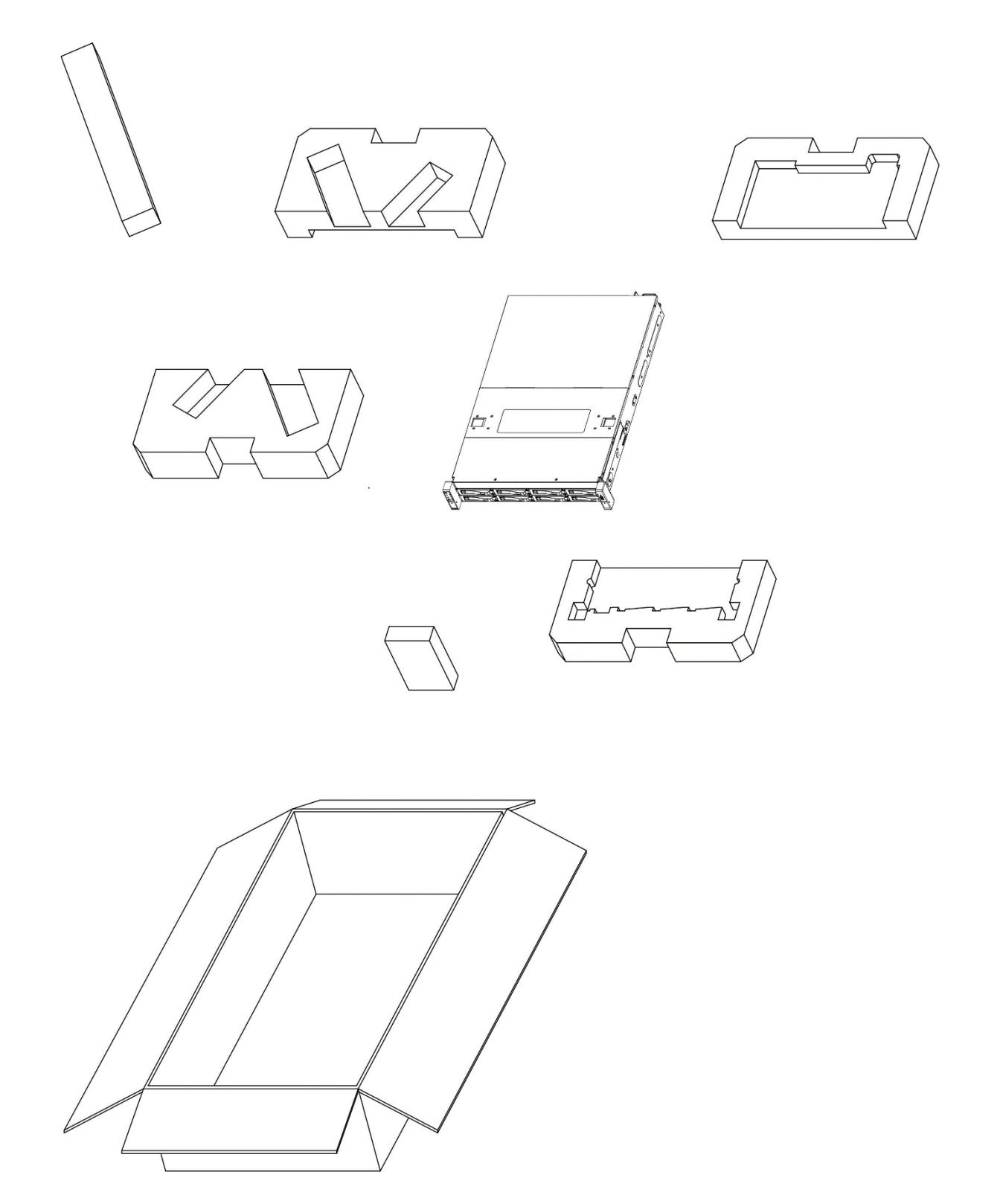

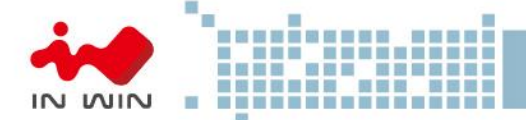

#### <span id="page-6-0"></span>1.2 **General Information**

When you open the chassis, it should reflect the diagram's image.

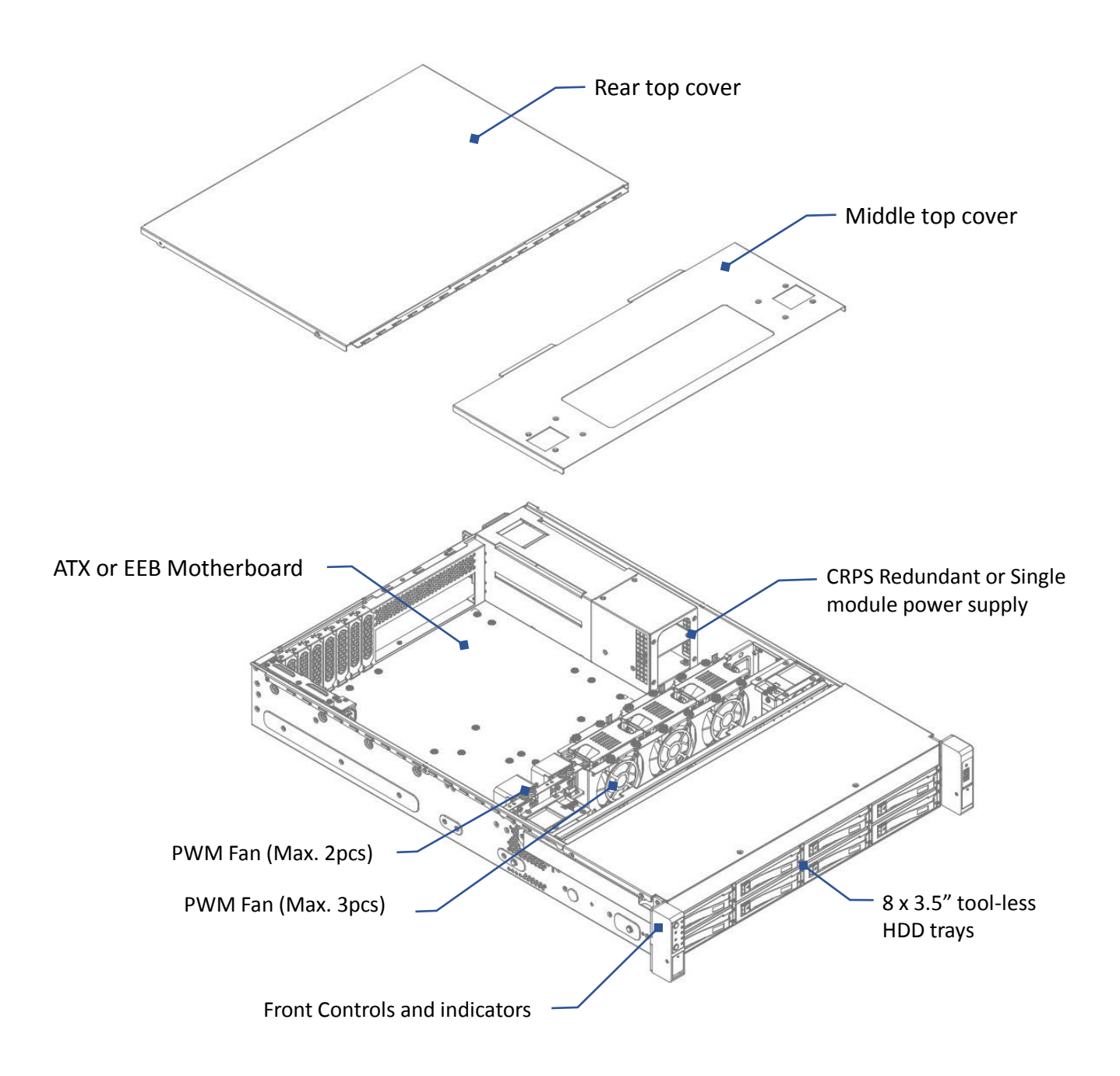

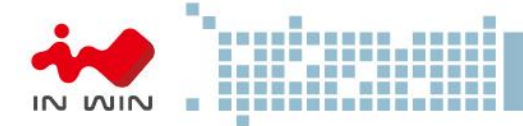

#### **1.2.1 Front Panel Controls and Indicators**

<span id="page-7-0"></span>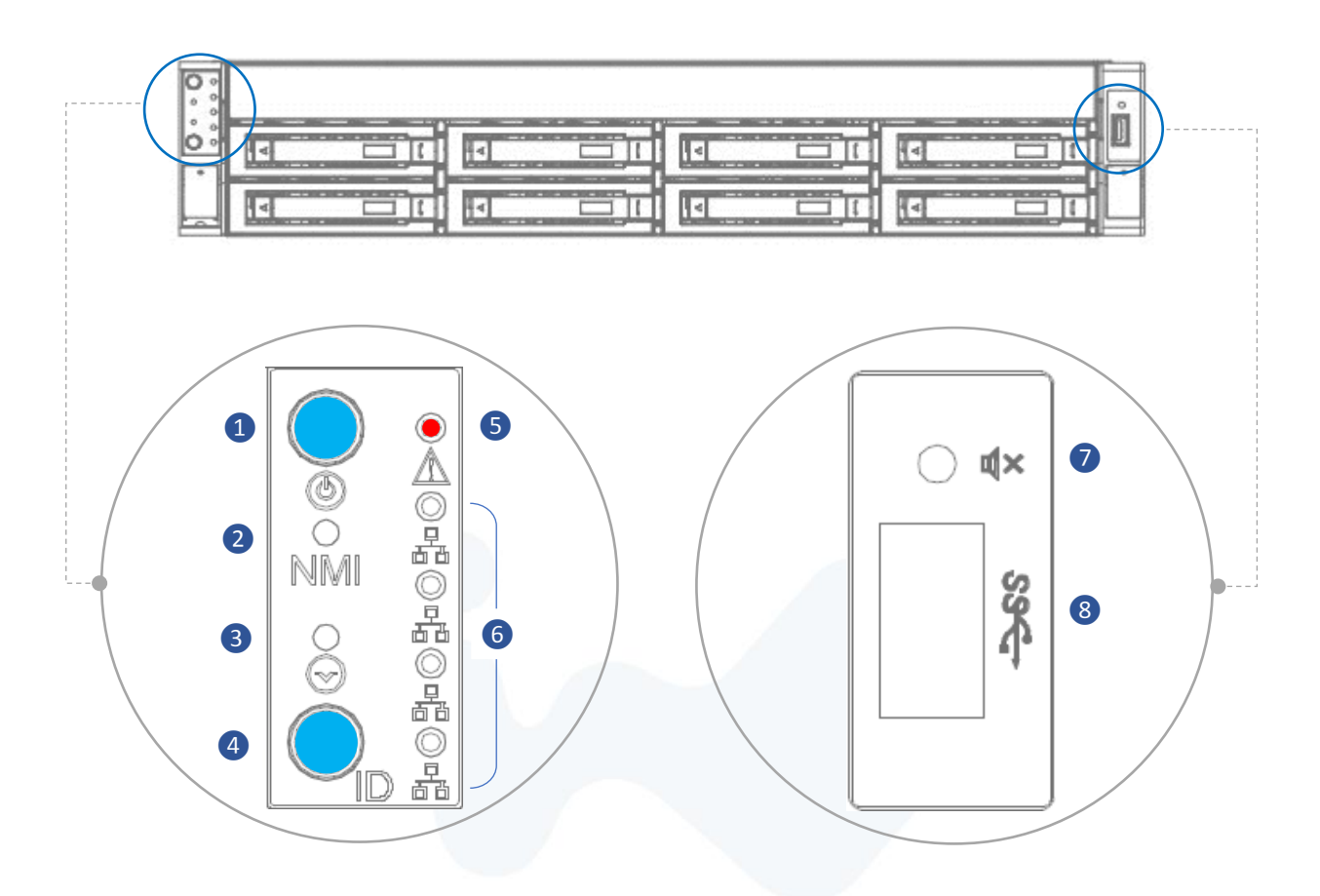

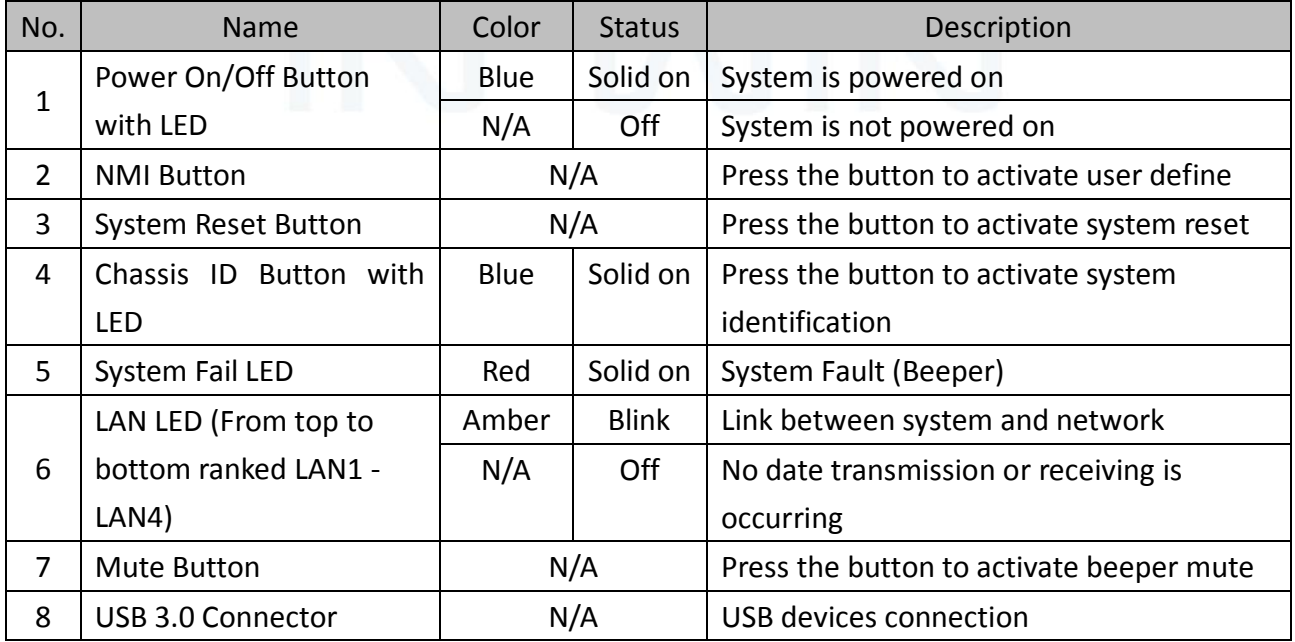

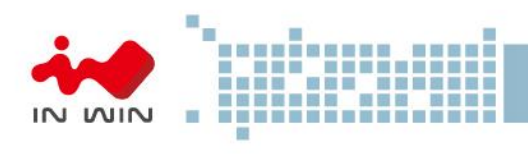

#### <span id="page-8-0"></span>**1.2.2 Rear Panel Configuration**

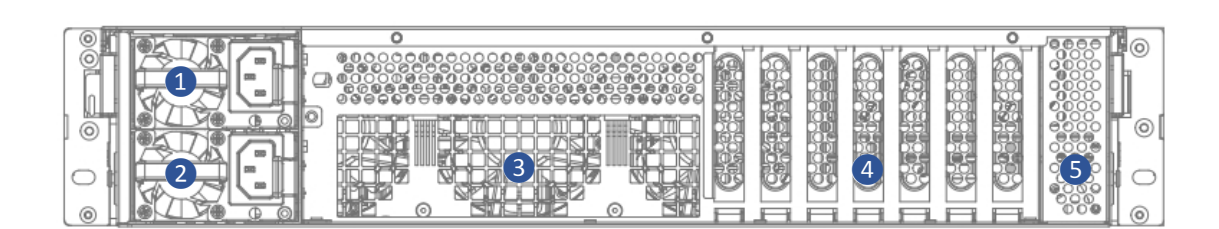

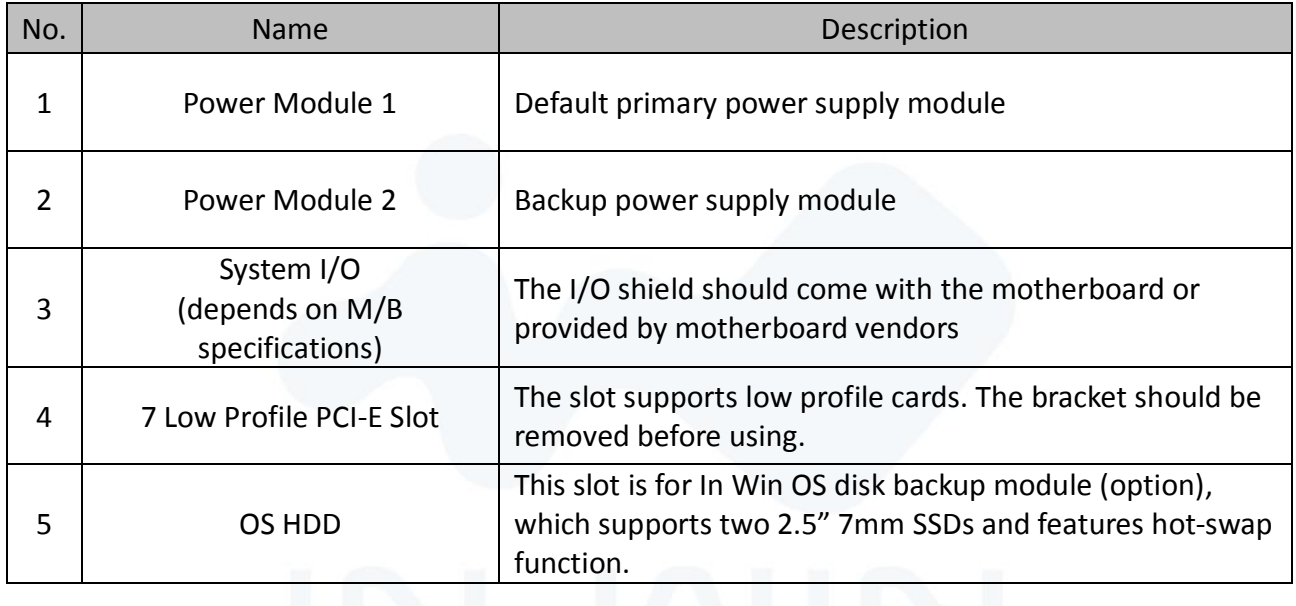

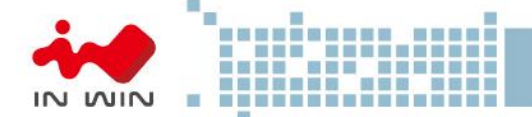

#### <span id="page-9-1"></span><span id="page-9-0"></span>**2 Hardware Installation**

#### 2.1 **Removing and Installing a Hard Drive**

IW-RS208-04 is featured tool-less trays. Users no longer need to use screws to mount disks, and can swap drives faster.

#### <span id="page-9-2"></span>2.1.1 **Installing a Hard Drive**

Step 1: Press the release button then pull outward on the handle.

Step 2: Place the 3.5" HDD into the tray.

Align the HDD screw with the two pins on the side of the tray. Press the other side of HDD downward to the tray.

Step 3: Insert the HDD tray to the slot.

Step 4: Push back the lever until it clicks.

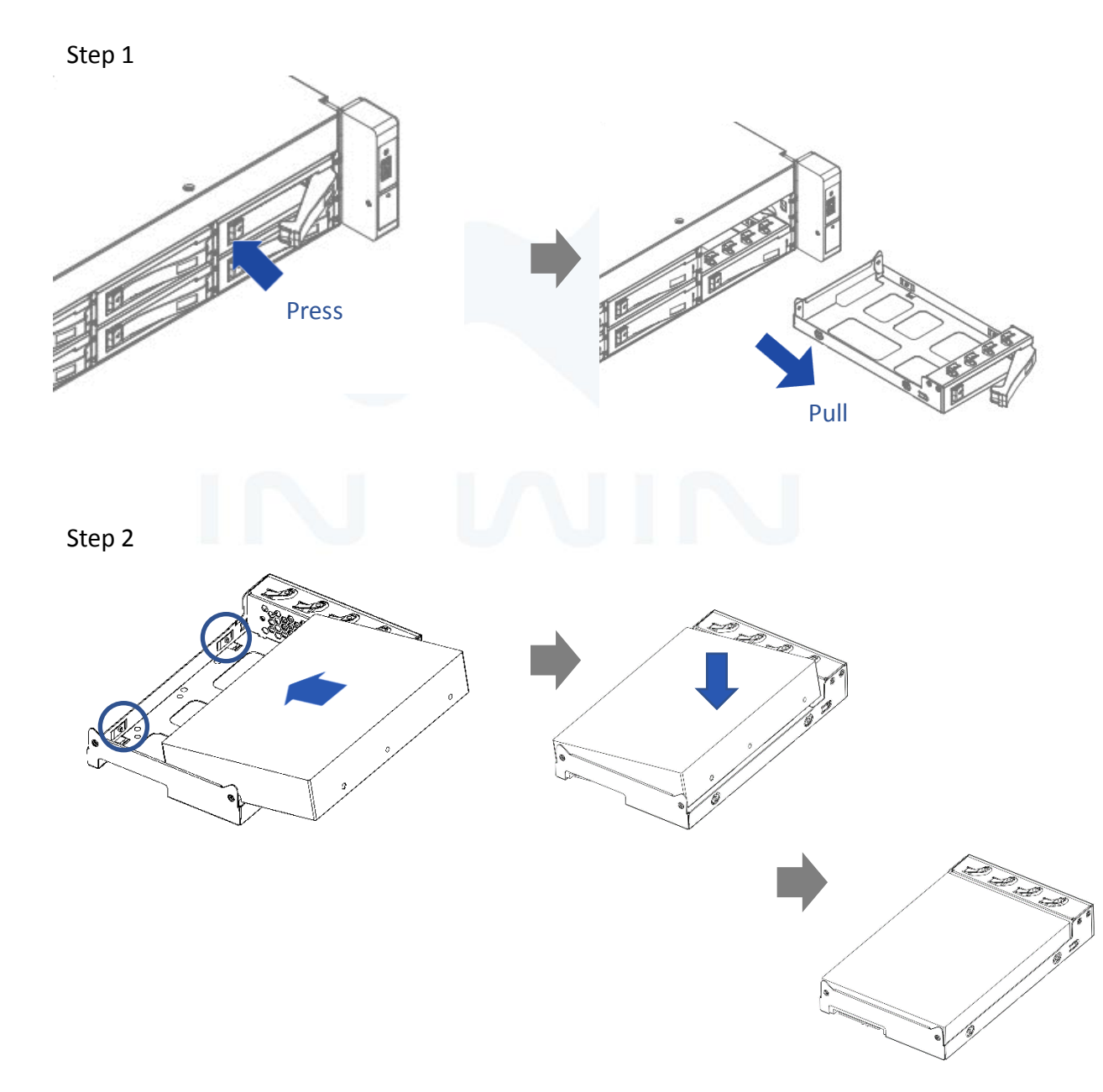

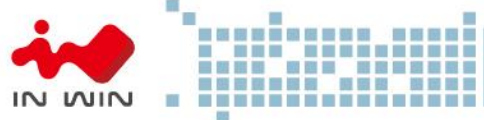

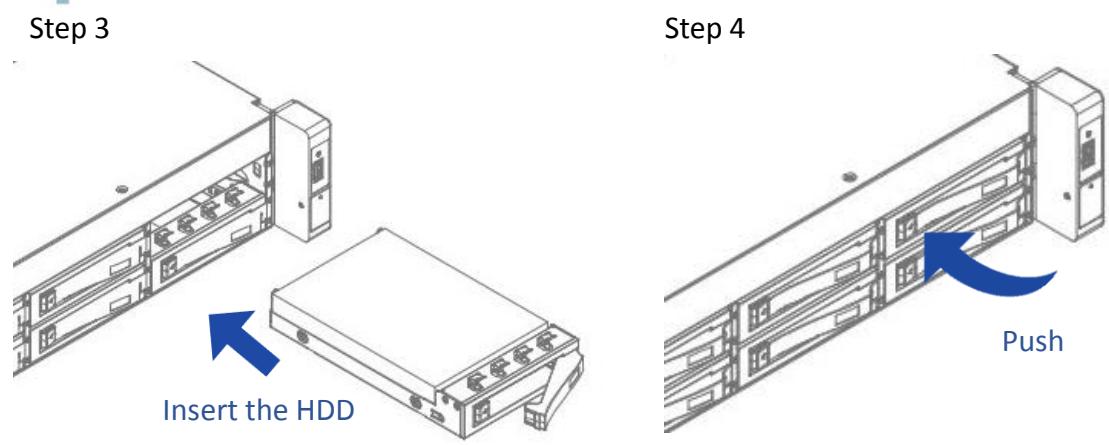

#### <span id="page-10-0"></span>2.1.2 **Removing a Hard Drive**

Step 1: Press the release button then pull outward on the handle. Step 2: Press the HDD out of the bottom of the tray with your fingers. Step 3: Pull out the hard drive.

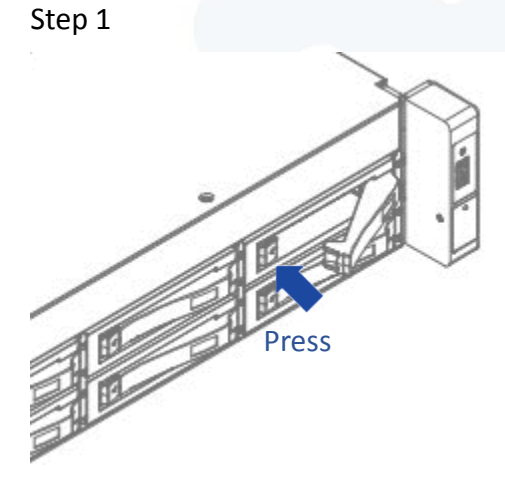

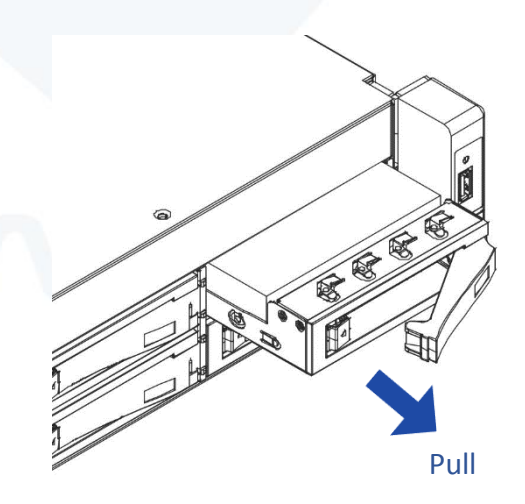

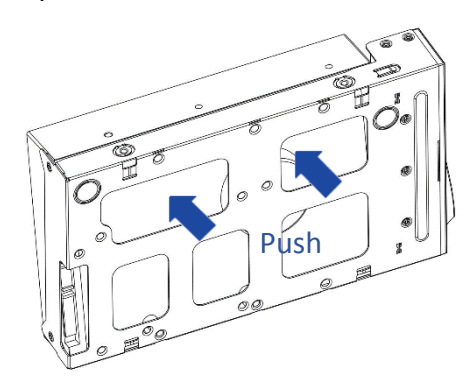

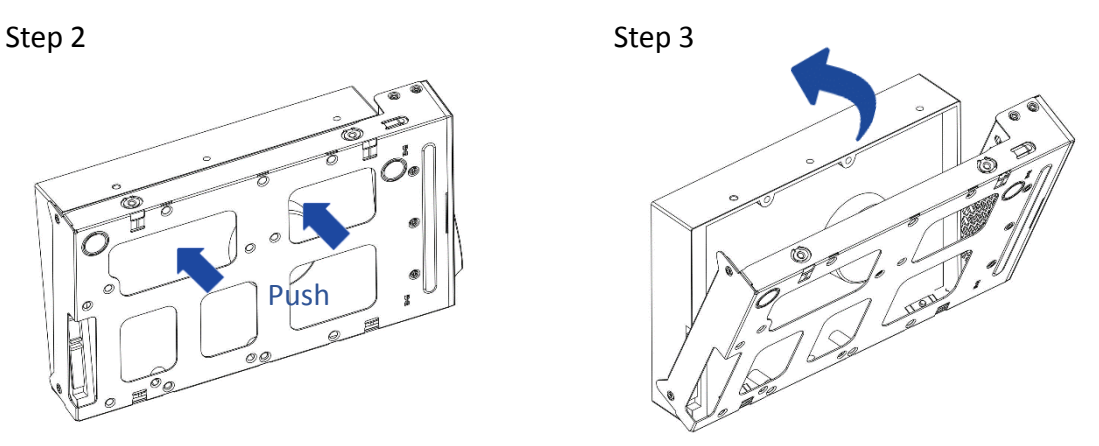

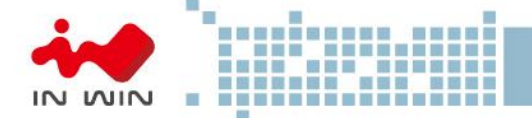

#### <span id="page-11-0"></span>2.2 **Removing and Inserting the Top Cover**

Step 1: Press inward the button then lift the middle top cover up.

- Step 2: Loosen the screws of the rear top cover on the both sides, pull back the cover and lift to remove.
- Step 3: To insert the cover, place the cover at the rear and push it to the fitted location. Tighten the screws to secure the rear cover.
- Step 4: Place down the middle cover and make sure the clip clicks.

Step 1

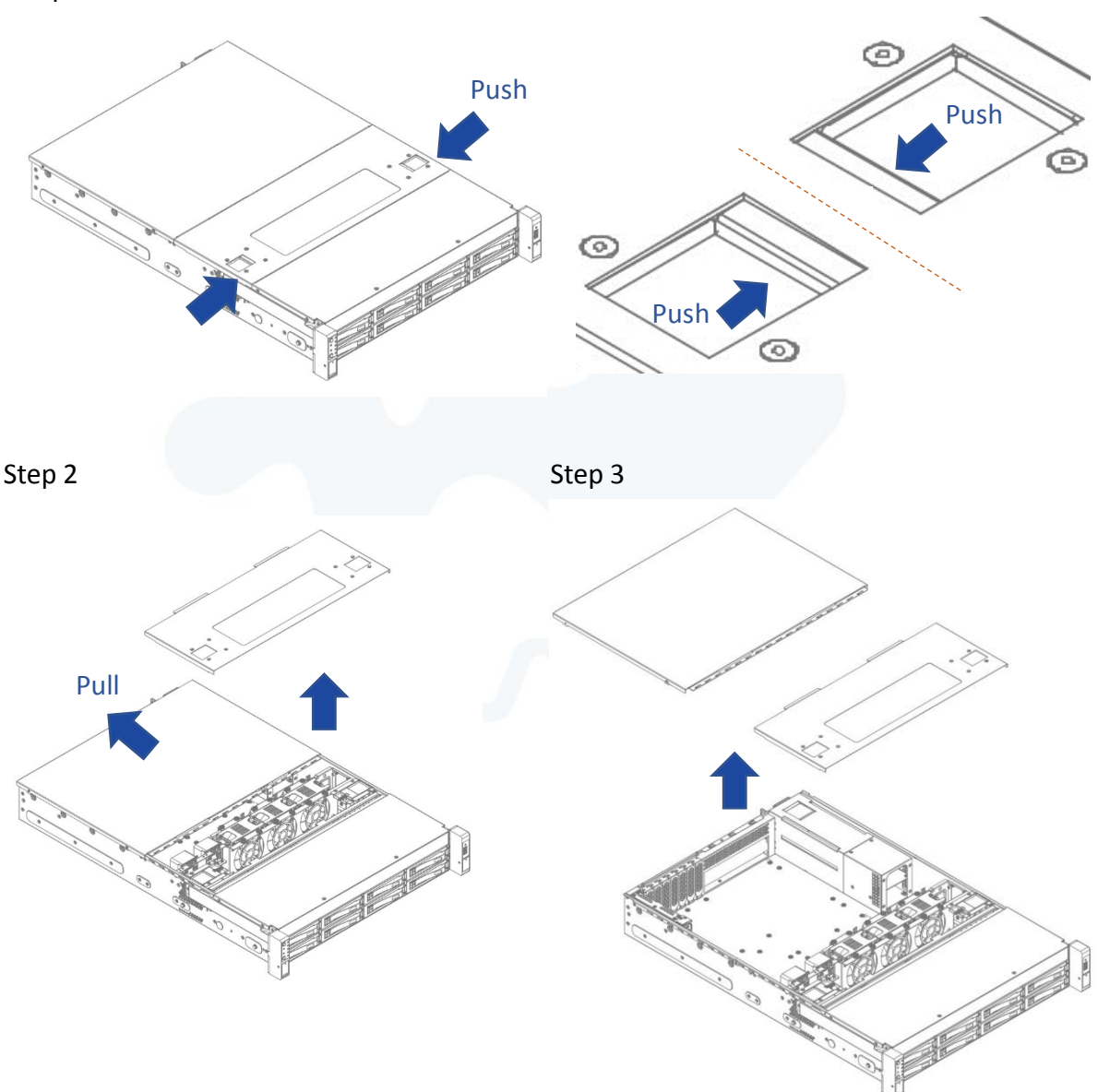

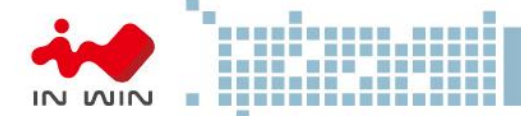

#### <span id="page-12-0"></span>2.3 **Removing and Installing the Fan Module**

IW-RS208-04's built-in fan modules feature a tool-less design, which makes it easy to maintain.

#### <span id="page-12-1"></span>2.3.1 **Removing the Fan Module**

Step 1: Pull out the fan module from the fan slot.

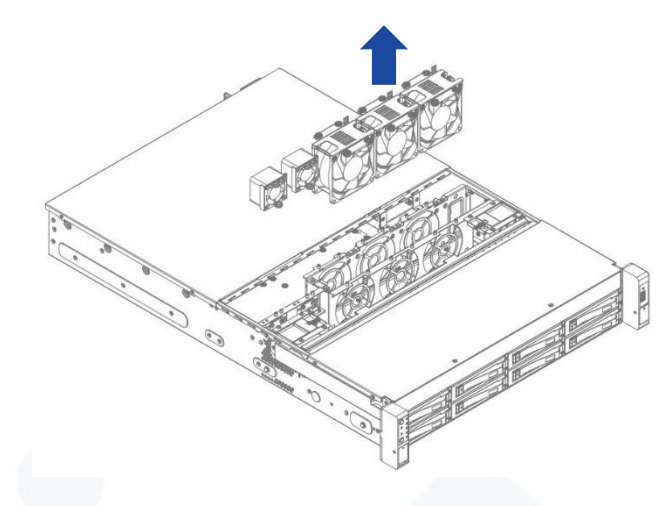

#### <span id="page-12-2"></span>2.3.2 **Installing the Fan Module**

Step 1: Hold and put the fan module into the fan slot. Step 2: Stack on the fan bar to fix the fan module. Step 3. Connect the fan to the motherboard.

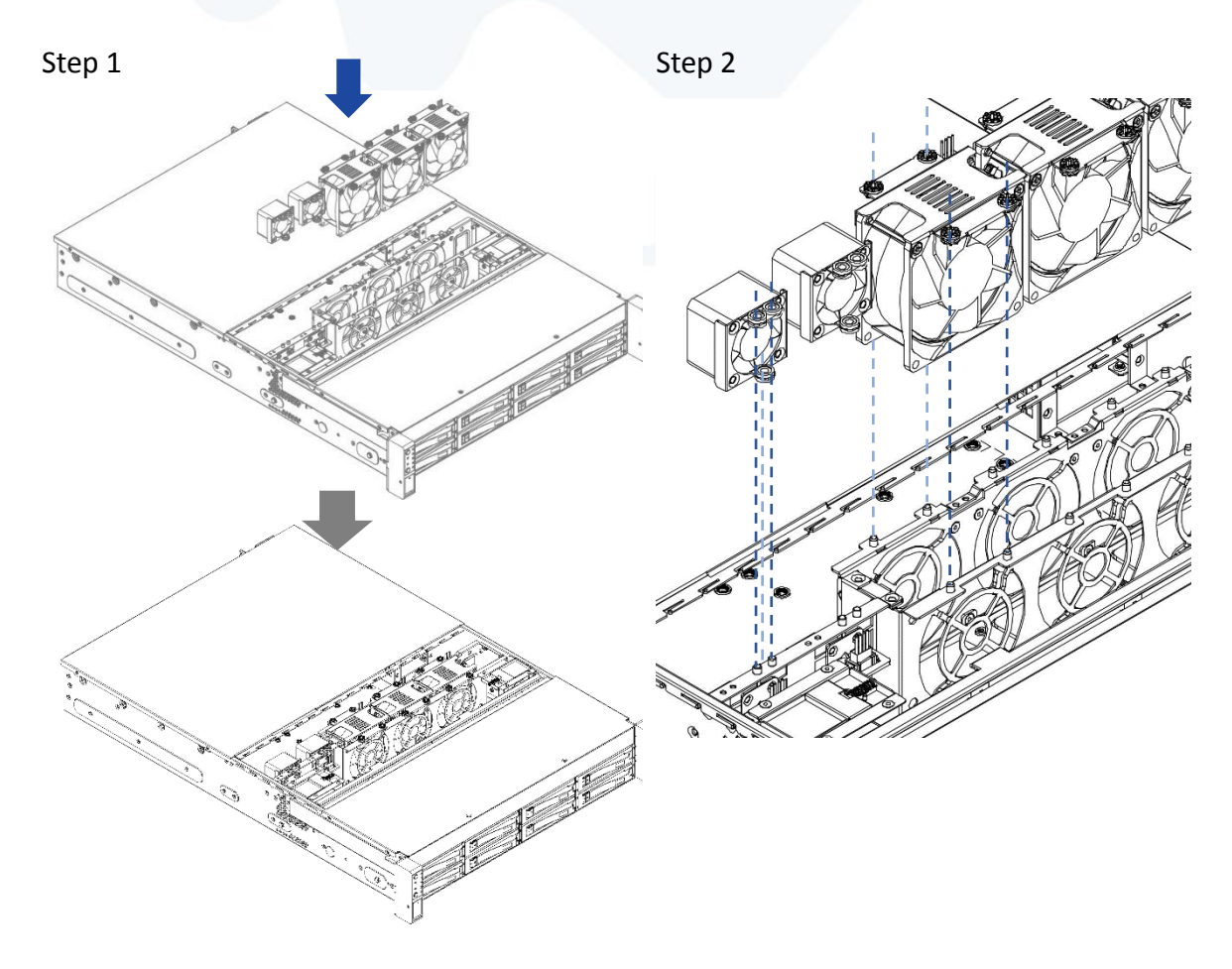

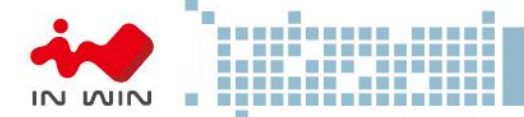

#### <span id="page-13-0"></span>2.4 **Removing and Installing the PSU Module**

The IW-RS208-04 built-in a redundant power supply unit. With this function, the system is capable of still functioning if one of the modules fail. To replace it, the user only needs to release the failed module, then insert a functional module.

#### <span id="page-13-1"></span>2.4.1 **Removing the PSU Module**

Step 1: Press the release tab of the power supply unit's module at the back. Step 2: Pull the module out using the handle.

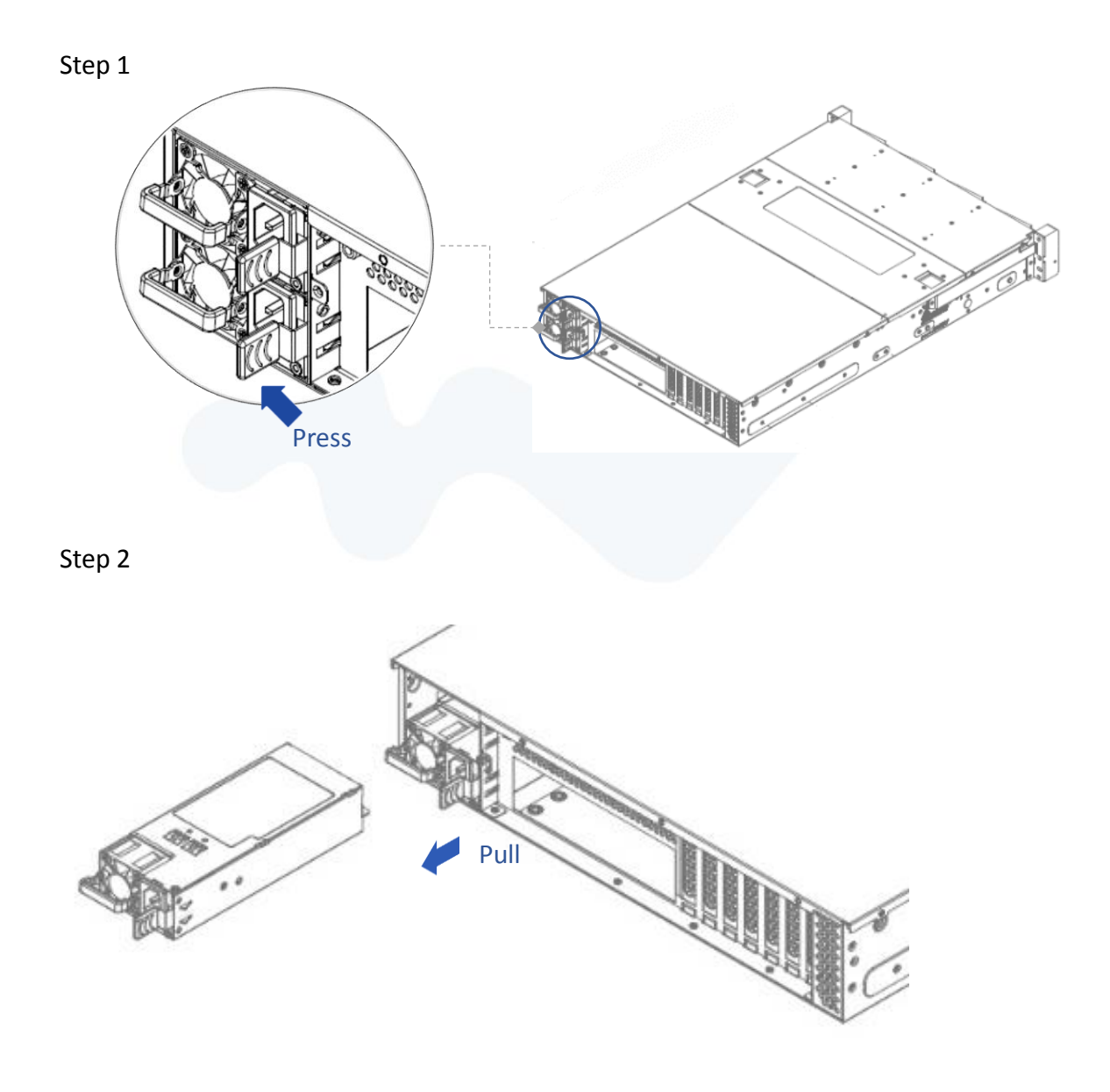

#### <span id="page-13-2"></span>2.4.2 **Installing the PSU Module**

Step 1: Make sure the label is facing upward, and push the power supply module into the cage until you hear a click.

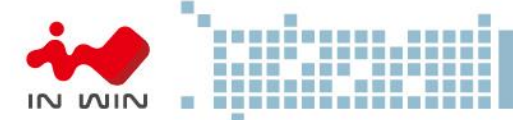

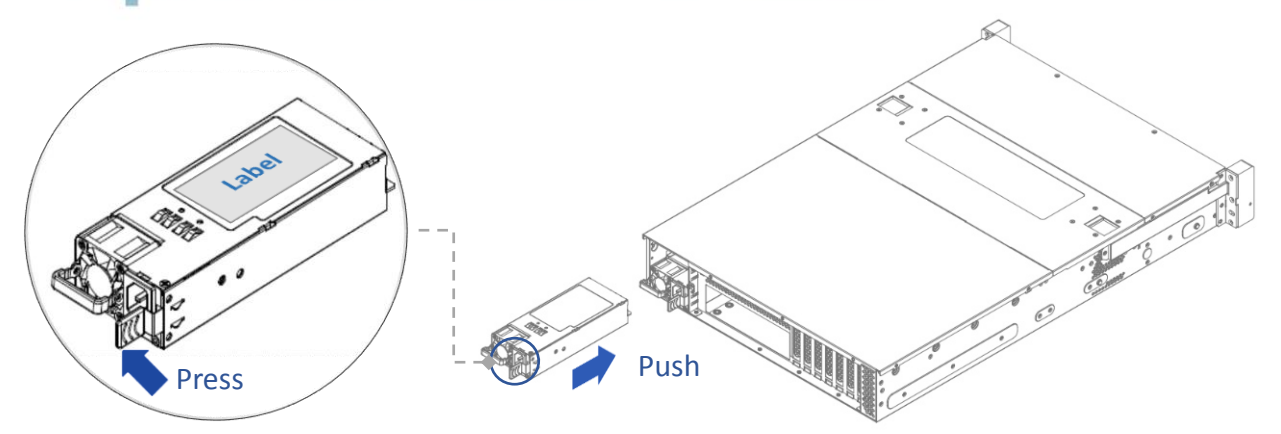

#### *NOTE: 1. The unit supports In Win PSU modules only, please do not attempt to insert any other brands of modules.*

*2. The two PSU modules' output wattage must be the same.*

#### <span id="page-14-0"></span>2.5 **Installing Slide Rail**

The IW-RS208-04 is a rackmount model, which support EIA-RS310D standard cabinets and chassis racks. In Win provides standard slide rails to let users mount the chassis on to the cabinets.

#### <span id="page-14-1"></span>2.5.1 **Identifying the Slide Rail**

The slide rail by your order might be different. You can reference the quick installation guide inside the slide rail package, and follow the instructions to mount the rail on to your cabinet or chassis rack.

#### <span id="page-14-2"></span>2.5.2 **Take out the Inner Rail and Slide the Intermediate Rail Back**

- Step 1: Pull out the inner rail until it reaches the stop. Release the blue slide tab to unlock.
- Step 2: Continue pulling the inner rail until the second stops. Release the white slide tab to remove the inner rail.
- Step 3: Pull the latch on the middle rail upward and retract the middle rail back.

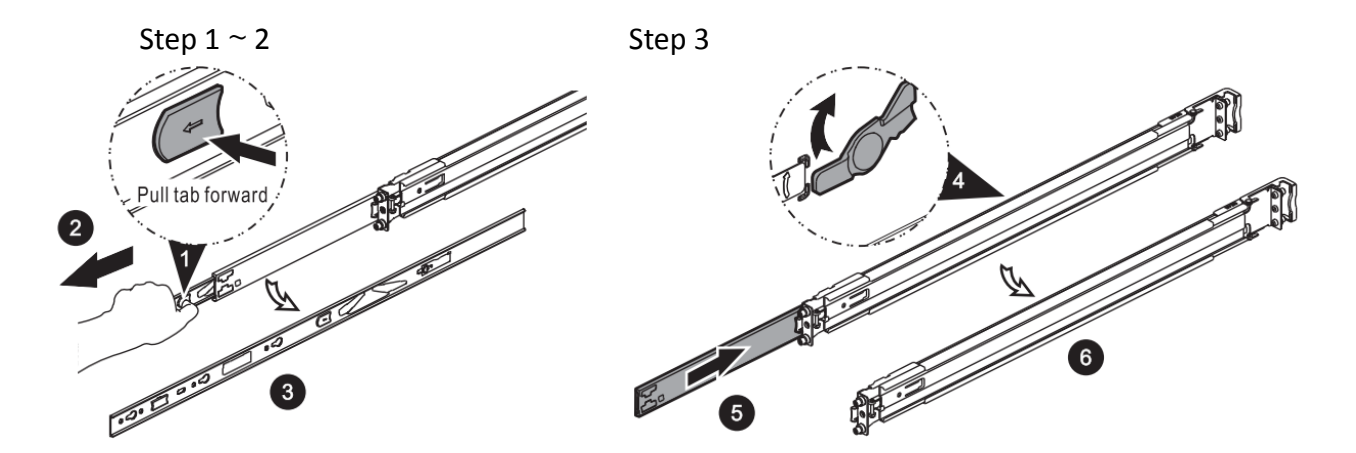

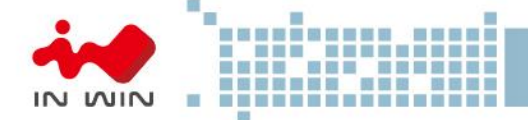

#### <span id="page-15-0"></span>2.5.3 **Attach the Inner Rail to the Chassis**

- Step 1: Align the chassis sidewall standoffs to the inner rail keyholes. Slide the inner rail toward the front until the standoff snaps into place, securing the rail to the chassis.
- Step 2: Repeat the same action on the other side.
- Step 3: When removing the inner rail:
	- Pull up the latch and slide the inner rail forward. Remove the keyhole from the standoff to detach the inner rail. (Action  $\bullet$  and  $\bullet$  in the figure)

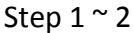

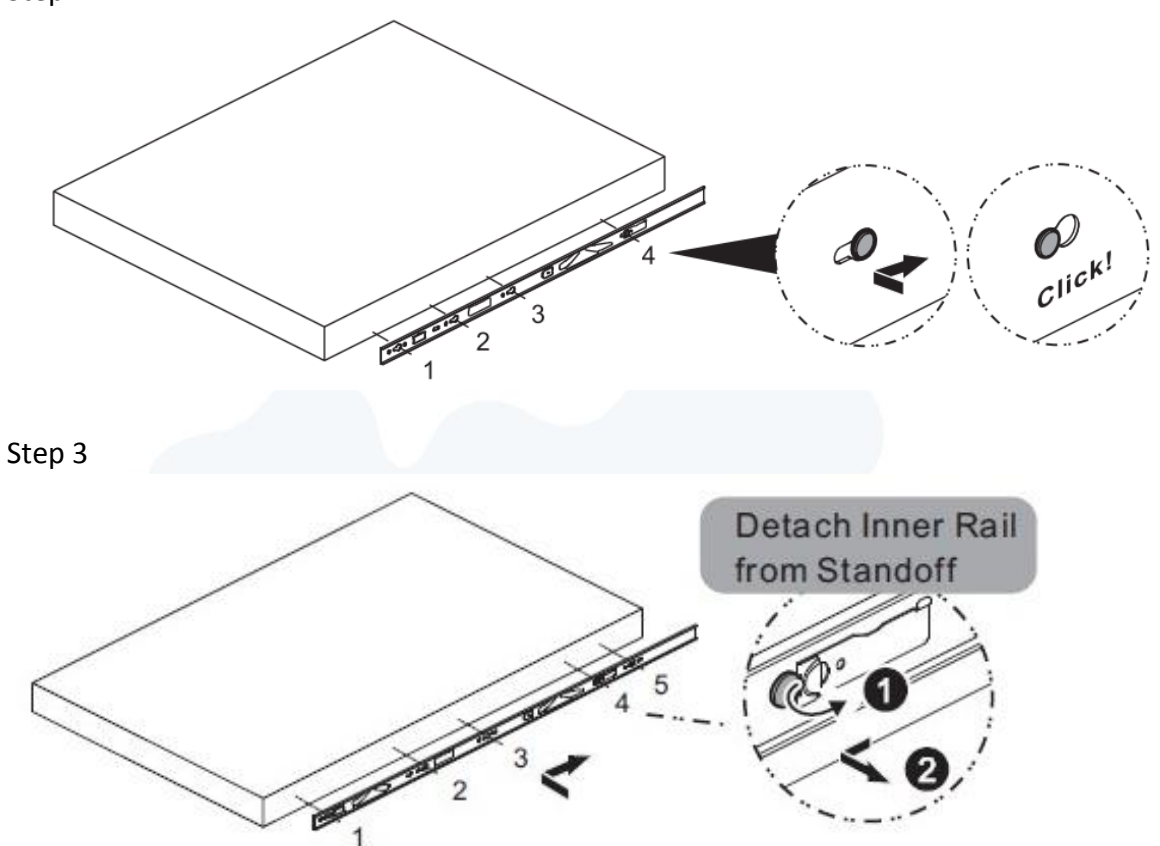

#### <span id="page-15-1"></span>2.5.4 **Mount the Rail Bracket to the Cabinet**

Step 1: Extend the rail bracket over the rear rack of the cabinet.

- Step 2: Pull out the rear hook on the end of the outer rail, align and push the rail bracket pins into the post holes on the rack. Then, pull back the hook on the end of the outer rail.
- Step 3: Extend the opposite side of the rail bracket to the front rack of the cabinet.
- Step 4: Hang the front hooks of the outer rail at the front of the rack post holes. Pull the rail bracket pins that go into the front post holes on the rack until they click.
- Step 5: The other side of the rail is symmetrical, repeat the installation steps 1-4.
- Step 6: Once you would like to detach the bracket, pull outward on the front and rear hooks of the outer rail to release the bracket. Repeat the same action to the other side.

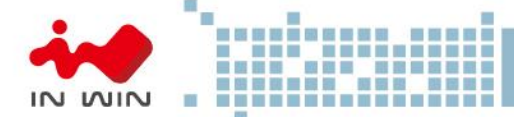

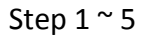

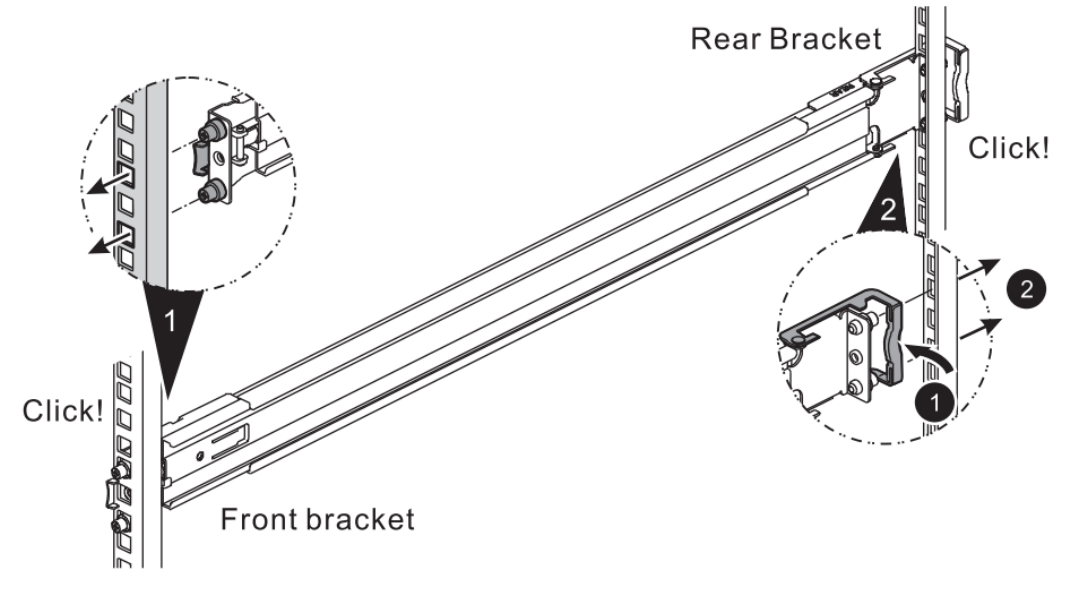

Step 6

**Remove bracket** 

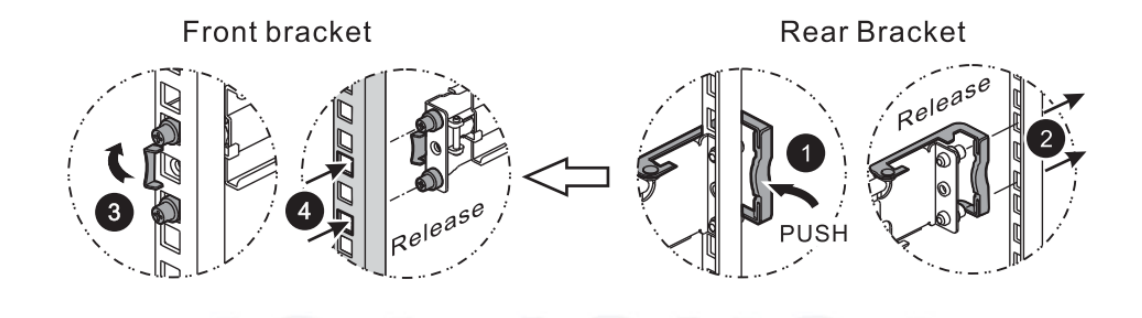

#### <span id="page-16-0"></span>2.5.5 **Insert the Chassis to the Cabinet**

Step 1: Pull out the middle rail to the stop position.

- Step 2: Move the ball bearing retainer to the front end of the middle rail, it should click into the locked position.
- Step 3: Insert the inner rails of the chassis into the middle rails on the both sides of the rack.
- Step 4: Push the chassis to the stop position, then release the blue slide tab (by either pulling the tab forward or pushing the tab back) to continue.
- Step 5: Until reaching the second stop position, release the blue slide tab again to continue.
- Step 6: Push the chassis into position on the rack completely. Make sure that the front end of the chassis is aligned with the edge of the rack to complete the installation.

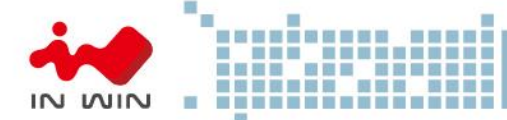

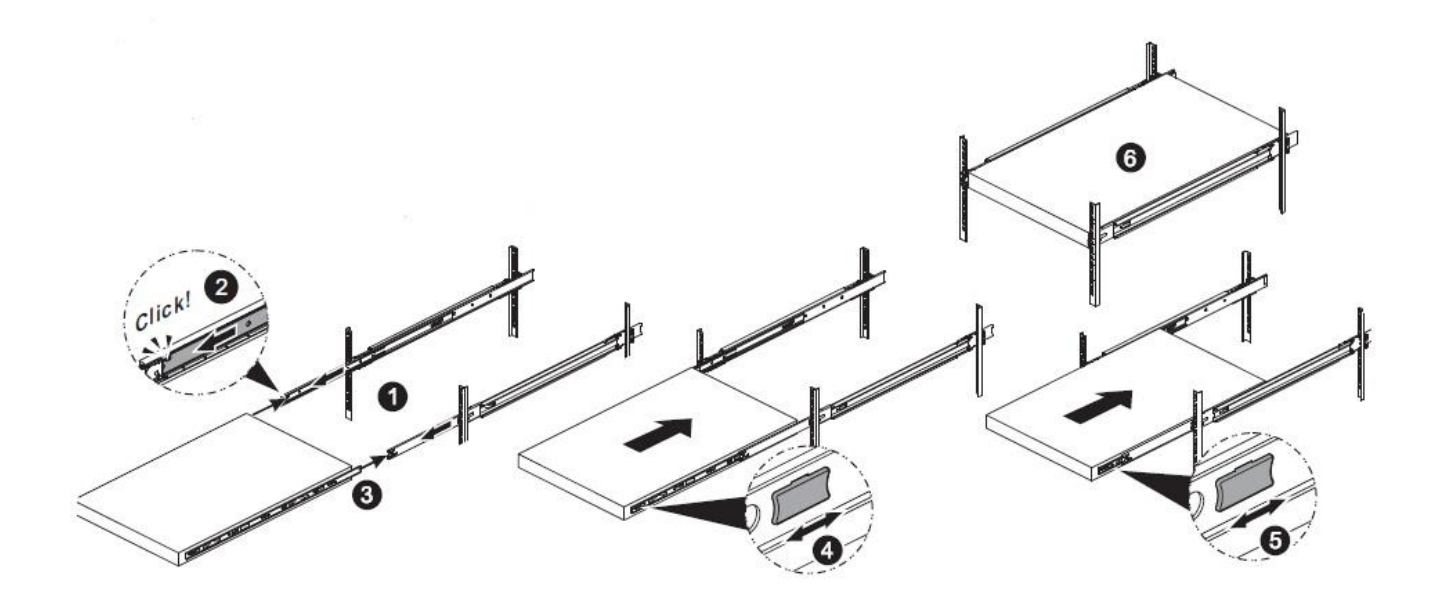

#### <span id="page-17-0"></span>2.6 **Installing the Motherboard**

Before installing the motherboard, please find the IO shield from your motherboard package, and install it into the system IO window (Refer to 1.2.2). If you cannot find the IO shield, please check with your motherboard vendor, or contact In Win for IO shield OEM service.

Step 1: Remove the plastic dots that are covering the motherboard mounting holes. Step 2: Secure the pillars on the M/B tray which match with the M/B fixed points. Step 3: Align the motherboard down to the chassis.

Step 4: Fasten the screws to secure the motherboard in the chassis.

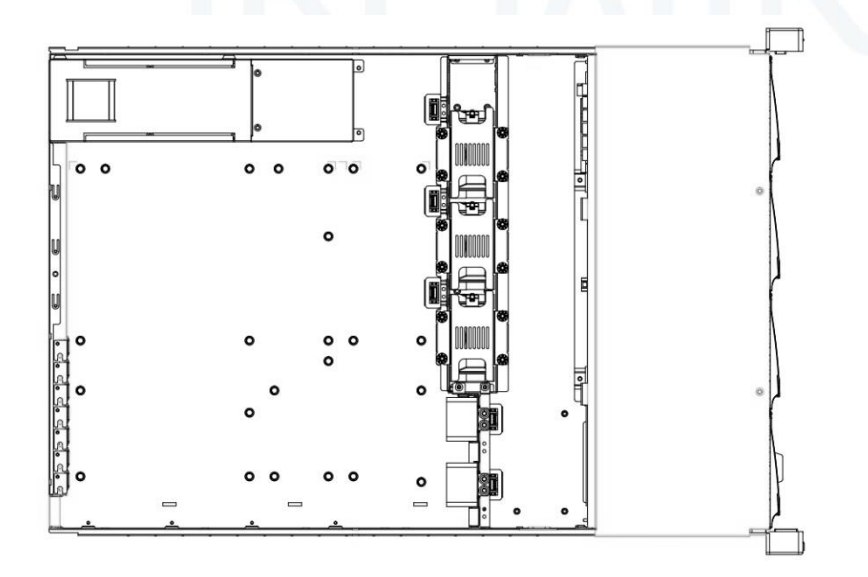

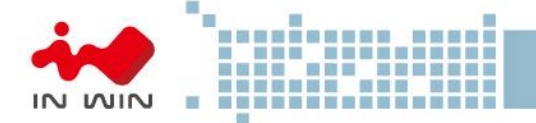

#### <span id="page-18-0"></span>2.7 **Connecting Cables**

#### 2.7.1 **Connecting LED, front control panel and front USB**

<span id="page-18-1"></span>Refer to your motherboard user guide for pin functions and locations, then plug the connectors to the pins on the motherboard to activate the functions.

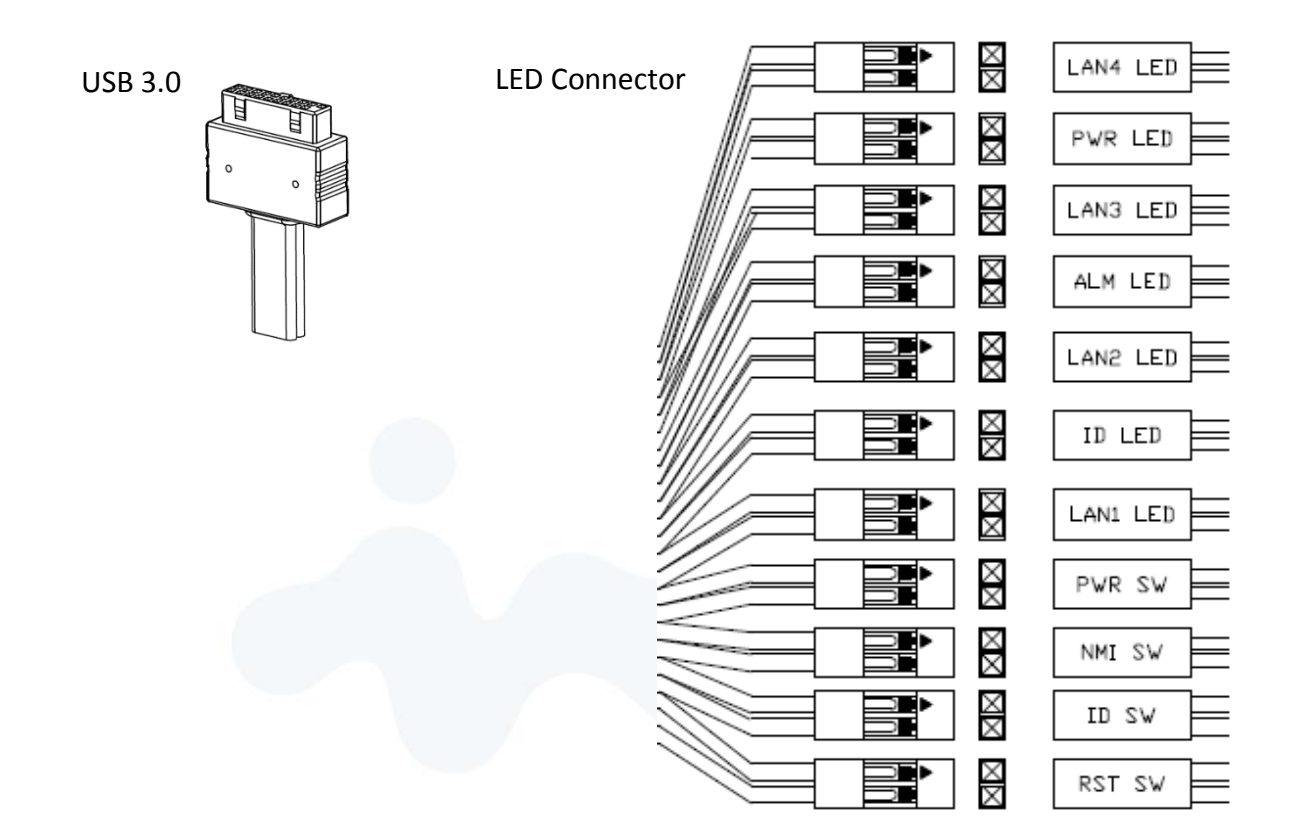

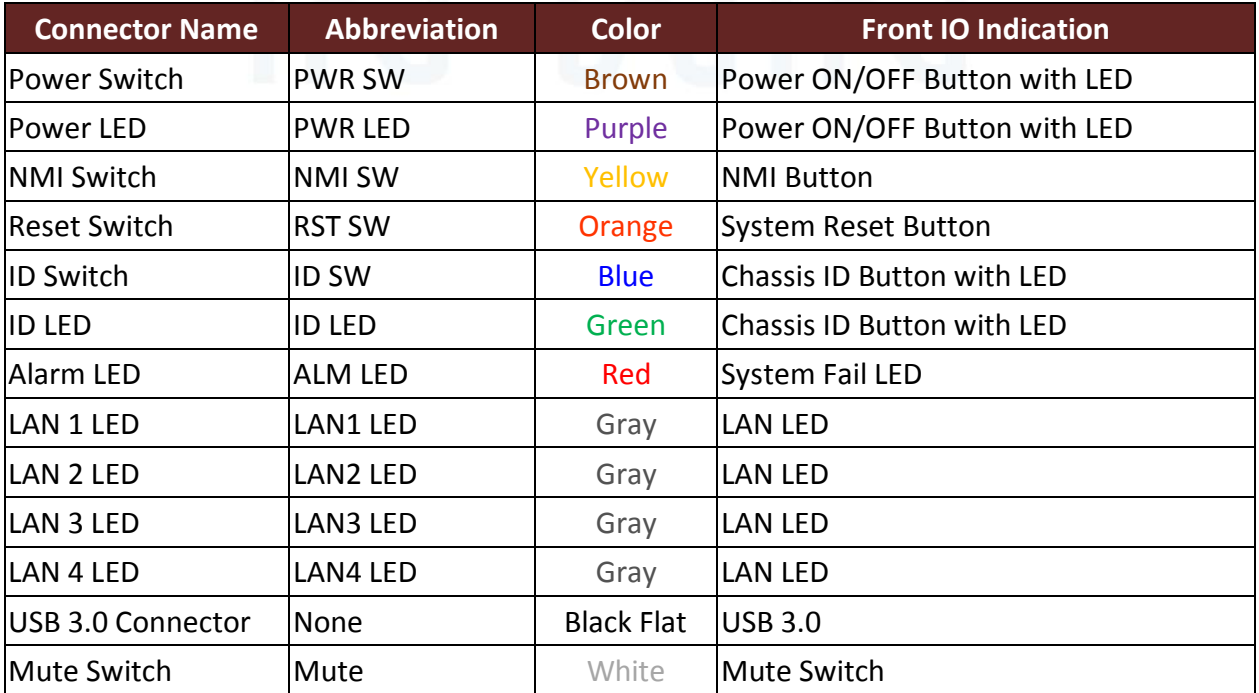

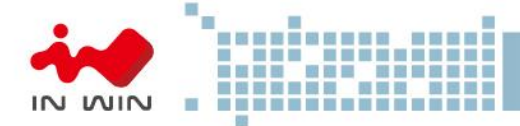

#### <span id="page-19-0"></span>**3 Backplane Introduction**

**Top Side** 

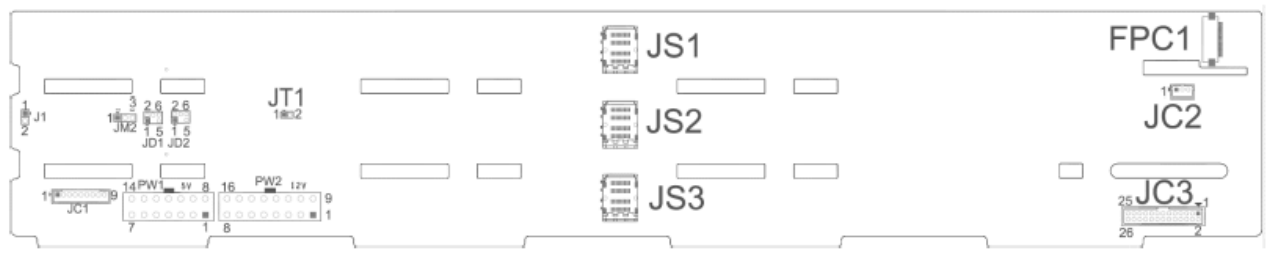

**Bottom Side** 

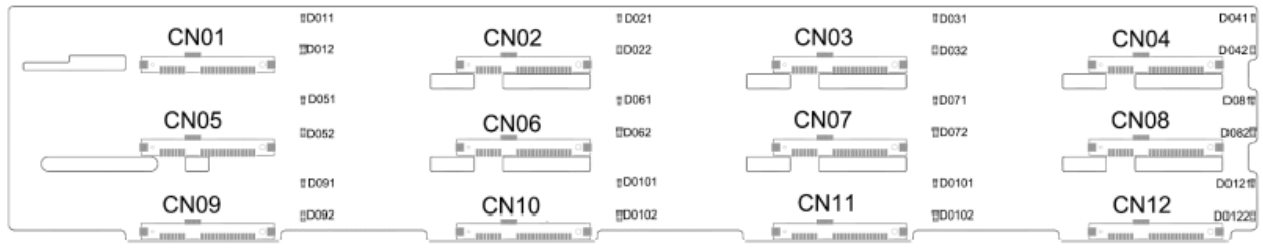

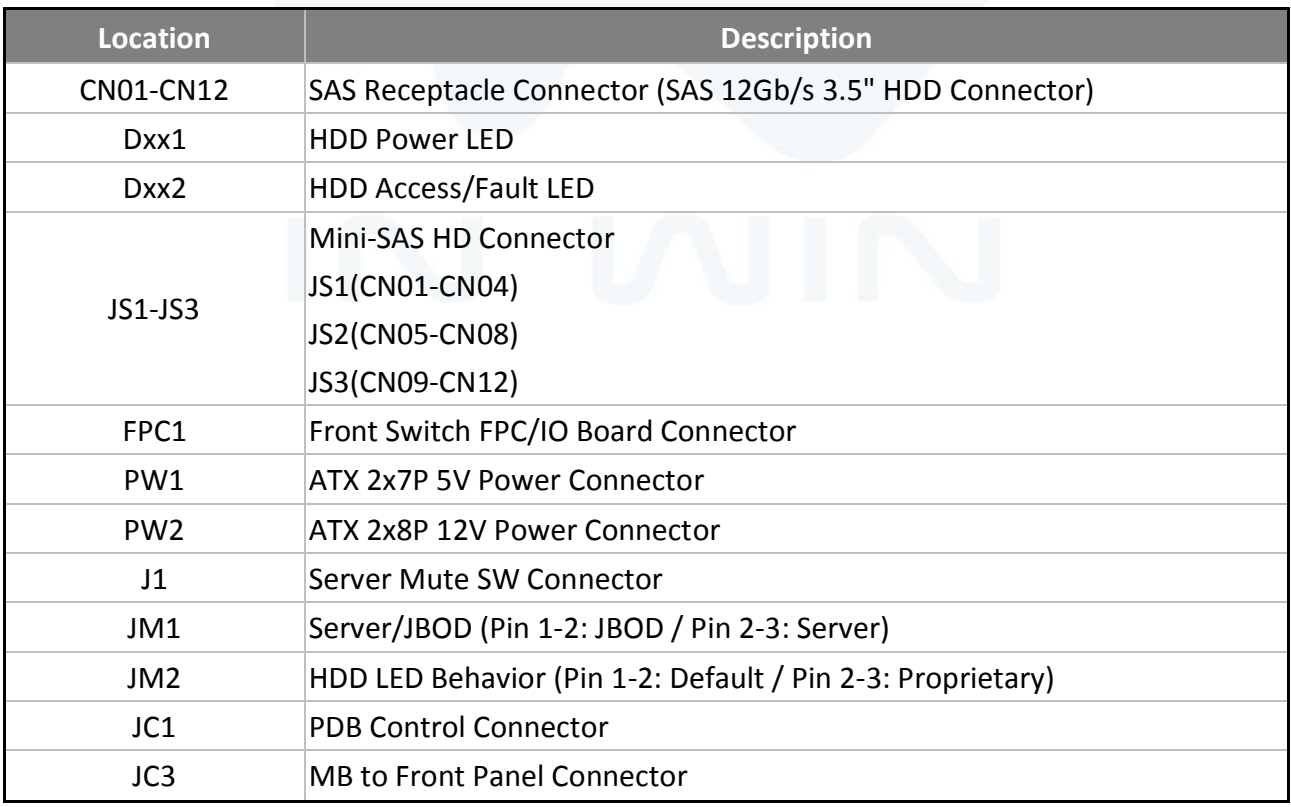

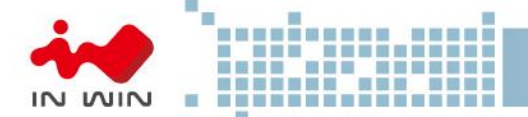

#### <span id="page-20-0"></span>**4 Compatibility Lists**

To reach the best performance and avoid system failure, In Win strongly recommends users to choose the components from In Win's compatibility list. All the components are tested in In Win's lab, and assured the components are complementary with In Win's chassis. You can download the latest updated device compatibility list from In Win's website: <https://www.in-win.com/en/ipc-server>

#### <span id="page-20-1"></span>**5 Q&A**

#### *Section 1: Expander*

- **1. What is the In Win expander's function?** A: Expanded capacity, the expander can manage more SAS drives through a SAS cable in JBOD.
- **2. Why is the IW-RS series storage server chassis built-in expander boards, and the IW-RJ series JBOD enclosures using expander modules?**

A: IW-RS chassis needs a motherboard to compose a system, the expander board can work seamlessly with the motherboard to manage the drives. Different from the chassis, the IW-RJ JBOD enclosure uses hot-swappable expander modules to satisfy the requirements of both capacity expansion and JBOD redundancy.

- **3. Why does the IW-RJ JBOD enclosure need 2 expander modules?**  A: It is for redundancy. If the user does not need this function, a single expander module also works.
- **4. What are the functions of the three connector ports on the expander module?**  A: SAS 0 is the connecting port to Server 0/RAID or HBA 0, SAS 1/RAID or HBA 1 is to Server 1, and EXP port is cascaded with another JBOD to expand the capacity.

#### **5. Can I add more ports to the expander module?**

A: First, please understand that these ports are used for cable connections. Second, only the Phy quantity of the expander chipset is allowed. Technically, this configuration can be worked out, yet technical alignment must be considered.

For example, an expander with a 3x36R chipset has totally 36 Phys, and each port consumes 4 Phys; thus, we can design a 9-port expander (36/4 = 9) to connect 9 cables. However, once we have used all the Phys for connecting, resulting in no remaining Phys to connect HDDs, and this design cannot achieve the original function.

#### **6. Once I find that the expander is failing, what can I do?**

A: IW-RS series: Power off the system, and make sure the system is completely shut down. Unplug the SAS cable to replace the expander board.

IW-RJ series: Remove the faulty expander module, and replace a new expander module.

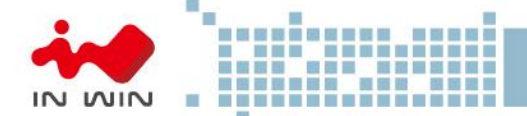

#### *Section 2: Hard Disk*

- **7. What is the difference between SAS and SATA disk, and how to choose?** A: SATA has only one throughput channel for data transmission, SAS has two. Once the system is designed with redundant functionality, SAS disk provides performance and reliability. SATA provides a cost selective option.
- **8. Are SAS and SATA disks compatible with both In Win IW-RS and IW-RJ series?**  A: Yes, In Win IW-RS and IW-RJ series support both SAS and SATA disks.
- **9. Can I mount 2.5" disks to 3.5" tool-less slots?**  A: 3.5" tool-less slot does not support 2.5" disks at this moment. If this requirement is mandatory, please contact In Win sales for OEM service.
- **10. Does the storage server or JBOD have to be fully populated to work?**  A: No, you can mount partial bays and start the system. Once you need more storage space in the future, then add more disks.
- **11. Can I mount both SAS and SATA disks in an enclosure?**  A: Yes, it works. However, you may need to consider about potential alignment issues.
- **12. If my system drive fails, can I replace the drive without shutting down the system?** A: By default, IW-RS series' two internal disks don't support hot-swap feature. You can order an optional 2-bay hot-swap system disk module to reach your purpose.

#### *Section 3: RAID/ Cascade*

#### **13. Is RAID card a required component for running a RAID system?**

A: If your motherboard featured an onboard RAID function, or your OS supports software RAID, you do not need a RAID card. For technical details, please contact your motherboard or software vendor.

#### **14. How many units can be cascaded to the IW-RJ series JBOD?**

A: In maximum, a daisy chain can stripe 48 disks. (RJ212 max. 24 disks, RJ316 max. 32 disks, RJ424 max. 48 disks)

#### **15. If I would like to cascade the JBOD, what components do I need?**

A: You will need an SFF-8644 to SFF-8644 SAS cable, which meets the T10 standard. And the length we suggest is less than 3M to reach the best performance.

**16. If I only have an internal RAID controller card, and I would like to expand the capacity, how to add more disks?** 

A: IW-RJ series JBOD is designed for this purpose. If your RAID controller card does not have the external connecting port, you can use an SFF-8643 to SFF-8644 adaptor cable to connect the JBOD enclosure.

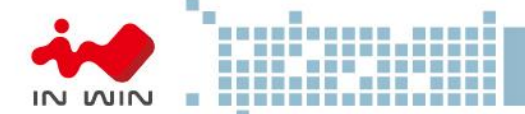

#### *Section 4: Others*

#### **17. Why does the PSU have two modules? What are these two modules for?**

A: Two PSU modules are used for redundancy. If you need this function, a PSU with two modules are is required.

#### **18. Can I add or reduce the quantity of fans?**

A: The quantity of fans are related to the radiating efficiency. Usually, the quantity of fans depends on the system loading and the heat generation. Unless you have already tested, we strongly recommend not to change the default fans quantity.

#### **19. Which parts support the hot-swap feature?**

A: IW-RS storage server: Fans, PSU and HDD. IW-RJ JBOD enclosure: Fans, PSU, expander module and HDD.

**20. Are 12Gb SAS ports compatible with 6Gb SAS or 6Gb SATA ports? What adapter can be converted?** 

A: 12Gb SAS does not align with 6Gb SAS, In Win does not have an adapter to convert.

#### **21. If the arm or handle is broken, how can I repair or replace it?**

A: Please contact your local In Win partner, or contact support for replacement and repair services.

#### **22. If I would like to modify the GUI, how can I access it?**

A: The copyright of the GUI is owned by In Win. If you want to amend anything of the GUI, please contact In Win sales for ODM services.

#### <span id="page-22-0"></span>**6 Technical Support**

If you need help with installation or troubleshooting, you can contact your local In Win partner, or send an e-mail to In Win's local contacts for technical assistance.